\*\*\*\*\*\*\*\*\*\*\*\*\*\*\*\*\*\*\*\*\*\*\*\*\*\*\*\*\*\*\*\*\*\*\*\*\*\*\*\*\*\*\*\*\*\*\*\*\*\*\*\*\*\*\*\*\*\*\*\*\*\*\*\*\*\*\*\*\*\*\*\*\*\*\*\*\*\*\* \*\* \*\* \*\* \*\* \*\* \*\* ソフトウェア説明書 \*\* \*\* \*\* \*\* \*\* \*\* \*\* \*\* SIMPLIA/PF-EXSPEC V05L04 \*\* \*\* \*\* \*\*\*\*\*\*\*\*\*\*\*\*\*\*\*\*\*\*\*\*\*\*\*\*\*\*\*\*\*\*\*\*\*\*\*\*\*\*\*\*\*\*\*\*\*\*\*\*\*\*\*\*\*\*\*\*\*\*\*\*\*\*\*\*\*\*\*\*\*\*\*\*\*\*\*\*\*\*\* ソフトウェア説明書は、製品の取り扱い、ご使用に際して特に注意すべき事項、参考 となる情報等を記したものです。製品のインストール前に必ずお読みください。 本ソフトウェア説明書は、以下の構成で記述されています。 1.製品概要 2.オンラインマニュアルについて 3.ソフトウェア組合せ条件 4.サンプルデータでの動作確認方法 5.インストール手順 6.アンインストール手順 7.エンハンス事項 8.セキュリティについて 9. SIMPLIA製品に関する情報 10.補足事項 なお、本ソフトウェア説明書では、各製品を次のように略記しています。 あらかじめご了承ください。 ・「Windows(R) 8」または、 「Windows(R) 8 Pro」、 「Windows(R) 8 Enterprise」 -->「Windows 8」 ・「Windows(R) 7 Home Premium」または、 「Windows(R) 7 Professional」、 「Windows(R) 7 Enterprise」、 「Windows(R) 7 Ultimate」 -->「Windows 7」 ・「Windows Vista(R) Home Basic」または、 「Windows Vista(R) Home Premium」、 「Windows Vista(R) Business」、 「Windows Vista(R) Enterprise」、 「Windows Vista(R) Ultimate」 ->「Windows Vista」 ・「Microsoft(R) Windows(R) XP Home Edition operating system」または、 「Microsoft(R) Windows(R) XP Professional operating system」 -->「Windows XP」 ・「Microsoft(R) Windows Server(R) 2012 Datacenter」または、 「Microsoft(R) Windows Server(R) 2012 Standard」、 「Microsoft(R) Windows Server(R) 2012 Essentials」、 「Microsoft(R) Windows Server(R) 2012 Foundation」 -->「Windows Server 2012」 ・「Microsoft(R) Windows Server(R) 2008 R2 Foundation」または、 「Microsoft(R) Windows Server(R) 2008 R2 Standard」、 「Microsoft(R) Windows Server(R) 2008 R2 Enterprise」、 「Microsoft(R) Windows Server(R) 2008 R2 Datacenter」 -->「Windows Server 2008」または、「Windows Server 2008 R2」 ・「Microsoft(R) Windows Server(R) 2008 Foundation」または、 「Microsoft(R) Windows Server(R) 2008 Standard」、 「Microsoft(R) Windows Server(R) 2008 Standard without Hyper-V(TM)」、 「Microsoft(R) Windows Server(R) 2008 Enterprise」、 「Microsoft(R) Windows Server(R) 2008 Enterprise without Hyper-V(TM)」、 「Microsoft(R) Windows Server(R) 2008 Datacenter」、 「Microsoft(R) Windows Server(R) 2008 Datacenter without Hyper-V(TM)」 -->「Windows Server 2008」 ・「Microsoft(R) Windows Server(R) 2003 R2, Standard Edition」または、 「Microsoft(R) Windows Server(R) 2003 R2, Enterprise Edition」 -->「Windows Server 2003」または、「Windows Server 2003 R2」 ・「Microsoft(R) Windows Server(R) 2003, Standard Edition」または、 「Microsoft(R) Windows Server(R) 2003, Enterprise Edition」 -->「Windows Server 2003」 ・「Microsoft(R) Windows Server(R) 2003, Standard x64 Edition」または、 「Microsoft(R) Windows Server(R) 2003, Enterprise x64 Edition」 -->「Windows Server 2003 x64 Edition」 ・「Microsoft(R) Windows Server(R) 2003 R2, Standard x64 Edition」または、 「Microsoft(R) Windows Server(R) 2003 R2, Enterprise x64 Edition」、 -->「Windows Server 2003 x64 Edition」または、 「Windows Server 2003 R2 x64 Edition」 ・次の製品すべてを指す場合は、「Windows」と表記しています。

 Windows 8 Windows 7 Windows Vista Windows XP Windows Server 2012 Windows Server 2008 R2 Windows Server 2008 Windows Server 2003 R2 x64 Edition Windows Server 2003 x64 Edition Windows Server 2003 R2 Windows Server 2003

# 1.製品概要

- 1.1 SIMPLIAとは?
- ・SIMPLIA(SIMple development & maintenance support Program LIbraries for Application system)は、アプリケーション開発・保守作業を支援するツール群の総 称です。
	- ・SIMPLIA製品を導入することにより、作業効率アップ・生産性/品質向上などの効果 が期待できます。

 SIMPLIA製品は、機能別に以下の体系に分類されます。 ---------------------------------------------------------------------------

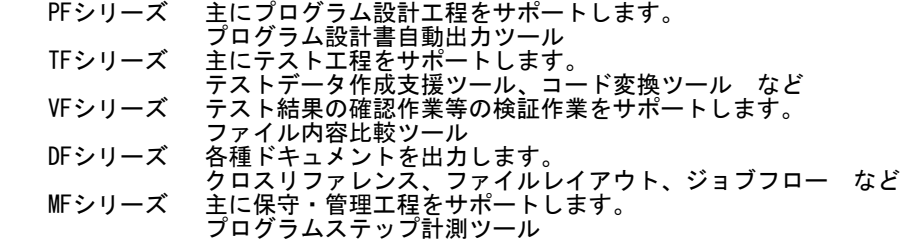

1.2 SIMPLIA/PF-EXSPECとは?

 SIMPLIA/PF-EXSPECは、YPS仕様書、コピー句、YPSインクルード仕様書をもとに モジュール設計書及びYPS仕様書を出力するツールです。

SIMPLIA/PF-EXSPECにおいて出力されるドキュメントは、以下のとおりです。

- ・モジュール設計書(表紙)
- ・変更履歴一覧表
- ・モジュール概要
- ・モジュール概要(画面・帳票・ファイル情報)
- ・モジュール設計書(サブルーチン・コピー/YPSインクルード情報)
- ・セクション機能概要
- ・セクション構造図
- ・呼出条件一覧
- ・YPS仕様書(通常出力) ・YPS仕様書(セクション単位出力)
	- <基本機能>
- ・YPS仕様書及び、コピー句、YPSインクルード仕様書から設計情報を抽出。
- ・生成ドキュメントを画面表示及び印刷。 ・生成したドキュメントは、指定フォルダに保管可能。 ただし、YPS仕様書についてはドキュメントの保管はできません。
- また、コマンドラインで起動させた場合は、全てのドキュメントの保管 ができません。
- <GS/PRIMEFORCEシリーズ版との違い> SIMPLIA/PF-EXSPECは、GS/PRIMEFORCEシリーズ版と比較すると、使用できる 機能が制限されています。その制限を以下に示します。
	- ・Windows版では使用できない機能
		- YPSモジュール一覧表出力機能 - エディタ上部品出力機能
		-
- 備考:モジュール設計書出力機能で出力される帳票については、 GS/PRIMEFORCEシリーズ版とほとんどかわりません。 ただし、モジュール機能詳細、サブルーチン情報、データ項目定義 については、出力されません。また、出力される帳票についても、

若干レイアウトが異なっているものがあります。

- 1.3 製品構成
	- ・本製品は、CD-ROMで提供されます。
- ・本製品にはマニュアルは添付されておりません。使用方法、動作確認手順 について は製品本体に組み込まれているオンラインマニュアルを参照してください。
	- ・提供形式 : CD-ROM × 1枚
- 製品本体 - サンプルデータ
	-
- 1.4 ハードウェア条件

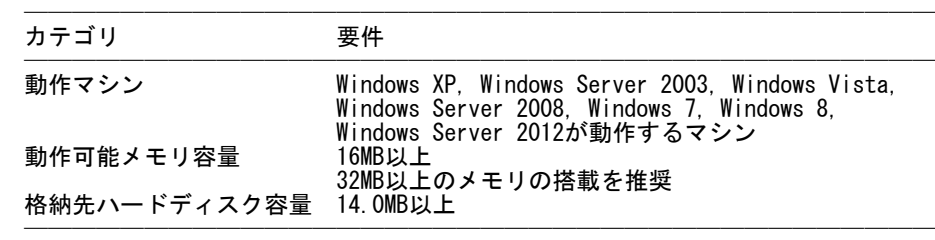

※ ハードディスク容量は、機能選択やハードディスクの属性(クラスタなど)によ り異なりますので、注意してください。

# 2.オンラインマニュアルについて

- ・本製品には、以下のオンラインマニュアルが含まれています。
	- SIMPLIA/PF-EXSPEC オンラインマニュアル

 ※HTML形式のマニュアルを参照するには、HTML3.2をサポートするWWWブラウザを お使いください。 (2012年10月現在、オンラインマニュアルの参照用ブラウザとしては、 Internet Explorer 9を推奨します。)

# 3.ソフトウェア組合せ条件

3.1 必須ソフトウェア

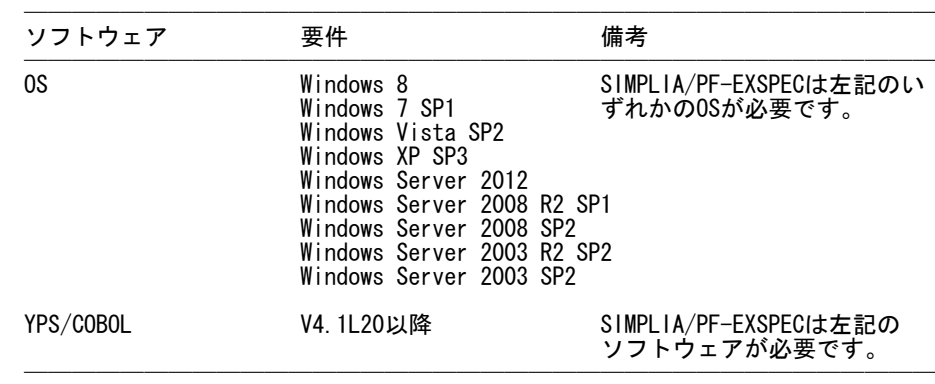

※ x64用のOSをご使用の場合は、WOW64環境で動作します。

# 3.2 関連ソフトウェア

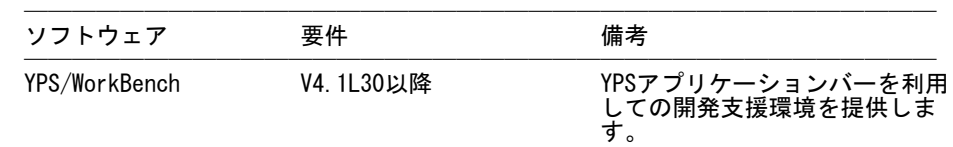

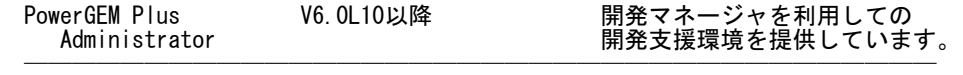

#### 3.3 COBOL ランタイムパッケージ

 本製品を実行するためには、COBOLランタイムシステム V7.0L10以降が必要です。 本製品インストール環境で、製品媒体のルートにある「NCobPkg.exe」を起動し、CO BOLランタイムシステムをインストールし、パソコンを再起動してください。

 本製品の製品媒体に含まれるCOBOLランタイムシステムは、本製品以外の動作を 保証しません。他の製品でCOBOLランタイムシステムが必要な場合は、本製品の 製品媒体からインストールしたCOBOLランタイムシステムをアンインストールし、 他製品をインストールしてください。 製品媒体からインストールしたCOBOLランタイムシステムは、アプリケーションの 追加と削除画面に「NCOBPKG」で登録されます。

 既に、NetCOBOL/PowerCOBOLによりCOBOLランタイムシステム V7.0L10以降がインストールされている場合は、本製品に含まれるCOBOLランタイム システムはインストールする必要がありません。また、NetCOBOLをインストー ルしている場合は、本製品に含まれるCOBOLランタイムシステムのインストールは できません。NetCOBOLと併用する場合は、NetCOBOLに含まれるCOB OLランタイムシステムをインストールしてください。

[アンインストール]

- (1) [スタート]メニューをクリックします。
- (2) [コントロールパネル]をクリックし、コントロールパネルを開きます。
- (3) [プログラムのアンインストール]を選択し、[プログラムのアンインスト-ルま たは変更]画面よりアンインストールを行ってください。
	- (4) 以降、画面に表示される指示に従って、アンインストールを進めてください。
	- ※ 上記の説明は、Windows 7を元に説明をしています。
- 4.サンプルデータでの動作確認方法

 サンプルデータでの動作確認方法は、「SIMPLIA/PF-EXSPEC オンラインマニュアル」 の"サンプルでの動作確認方法"を参照してください。

## 5.インストール手順

- 5.1 インストール時の注意事項
- ・当製品はAdministrator権限のあるユーザでインストールを行ってください。 Administrator権限のないユーザでインストーラを起動した場合、インストールが 正常に終了しないことがあります。
	- ・実行中のアプリケーションをすべて終了した後に、当製品をインストールしてくだ さい。終了しない場合、インストールに失敗することがあります。
	- ・コンポーネント選択画面で指定するインストール先は、フルパスで指定してくださ い。
- ・インストール先の選択画面でインストール先を指定して次画面に遷移した後に、 「戻る」ボタンで再度、インストール先の選択画面に戻ってインストール先を変更 指定すると以前に指定していたフォルダが作成されたままになることがあります。
- ・選択されたコンポーネントのファイル複写中に「キャンセル」を選択したとき、 その選択が有効になるのは、複写中だったコンポーネントに対してのみです。以降 のコンポーネントのインストール処理は続行します。
- ・インストール時に十分な空きディスク容量があっても、ディスクの属性(セクタ など)によりファイル複写中に容量不足が発生することがあります。この場合、既 に複写されたフォルダやファイルを削除した後、インストール先のドライブを変更 するか、更に十分な空きディスク容量を確保した上で、再インストールを行ってく ださい。
- ・再インストールする場合には、ハードディスクの空きスペースを確認してから行っ てください。
- ・イントール先にドライブルートは指定しないでください。正しくインストールされ ない場合があります。
- 5.2 インストール
- (1) Windows 8、Windows 7、Windows Vista、Windows XP、Windows Server 2012、 Windows Server 2008 または、Windows Server 2003 を起動します。
	- (2) 実行中のアプリケーションをすべて終了してください。
	- (3) 製品CD-ROMを CD-ROMドライブに入れます。
	- (4) 自動的にインストーラが起動されます。

 ※自動的にインストーラが起動しない場合は、製品CD-ROM配下の"SETUP.EXE"を 実行してください。

(5) 以降、画面に表示される指示に従って、インストールを進めてください。

 インストールが終了すると、グループ「SIMPLIAシリーズ」「PF-EXSPEC V5」 の配下に以下のアイコンが作成されます。

- ・SIMPLIA PF-EXSPEC
- ・SIMPLIA PF-EXSPEC ソフトウェア説明書 ・SIMPLIA PF-EXSPEC オンラインマニュアル
- 

6.アンインストール手順

- 6.1 アンインストール時の注意事項
- ・アンインストールは、製品のインストーラにより作成された環境、および複写され たファイルに対してだけ削除処理を行います。製品の使用などにより作成された環 境およびファイルに対しては削除処理を行いません。
- ・他製品と連携している可能性がある場合については、アンインストール後でも製品 フォルダが残る場合があります。
- ・アンインストールは、システムを再起動後、当製品が一度も動作していない状態 で行ってください。再起動しない、または再起動後に当製品を動作させたあと アンインストールした場合、正常にアンインストールできない場合があります。
- 6.2 アンインストール
	- (1) [スタート]メニューをクリックします。
	- (2) [コントロールパネル]をクリックし、コントロールパネルを開きます。
- (3) [プログラムのアンインストール]を選択し、[プログラムのアンインスト-ルま たは変更]画面よりアンインストールを行ってください。
	- (4) 以降、画面に表示される指示に従って、アンインストールを進めてください。
	- ※ 上記の説明は、Windows 7を元に説明をしています。

# 7.エンハンス事項

 V05L03からV05L04へのレベルアップ事項を下記に示します。 ・新規OSサポート

 Windows 8、Windows 7、Windows Server 2012 または、Windows Server 2008 上で の動作をサポートしました。

 V05L02からV05L03へのレベルアップ事項を下記に示します。 ・新規OSサポート Windows Vista 上での動作をサポートしました。

 V05L01からV05L02へのレベルアップ事項を下記に示します。 ・ヘルプマニュアルの構成修正を行いました。

 V04L02からV05L01へのレベルアップ事項を下記に示します。 ・Windows XP または、Windows Server 2003 での動作確認を行いました。 ・999行を超えるセクション機能概要出力時に発生する不具合に対応しました。

## 8.セキュリティについて

- ・本製品はイントラネット環境下で使用してください。
- 9. SIMPLIA製品に関する情報

 SIMPLIA製品に関する最新の情報は、下記のURLアドレスに示すホームページ に記載されています。 URL: http://software.fujitsu.com/jp/simplia/

 障害情報については、下記に記載されています。 随時ご確認ください。 URL: http://software.fujitsu.com/jp/simplia/service/trouble/

## 10.補足事項

- 10.1 制限事項
- ・SIMPLIA/PF-EXSPECの制限事項・注意事項については、オンラインマニュアルの 「注意事項と制限事項」のページを参照してください。
- ・1.3 製品構成、5.2 インストール、6.2 アンインストールの項は 「SIMPLIA/PF-EXSPEC V5」(単独製品)に関する記述です。
- ・JIS2004の4バイトコードで表現される文字を使用した場合は、正しく動作いたしま せん。
- ー 入力項目に入力した場合
- 文字を含むフォルダ名、ファイル名を選択した場合 - 文字を含むデータを入力した場合
- 10.2 注意事項
	- ・インストール時に作成されるファイルは、アンインストール以外の方法で削除しな いでください。
	- ・ターミナルサービス/XenApp使用時のライセンス

 XenApp(Citrix XenApp)は、MetaFrameおよびCitrix Presentation Serverの後継 製品です。ここでは、XenApp、MetaFrame、およびCitrix Presentation Serverを 総称してXenAppと略します。

 ターミナルサービス/XenAppを使用して、開発パッケージ製品あるいはクライアン ト運用パッケージ製品を使用する場合、ターミナルサービス/XenAppを同時に利用 するクライアント台数分のライセンスが必要です。

・ターミナルサービスへのインストール時の注意事項

 ターミナルサービスをお使いの場合は、オペレーティングシステムの状態を Installモードに変更してください。

- change user /install .... Installモードに変更する。
- change user /execute .... Applicationの実行モードに変更する。
	- change user /query .... モードを表示する。

なお、本製品のインストール後はApplicationの実行モードに戻してください。

10.3 高度な安全性が要求される用途への使用について

 本製品は、一般事務用、パーソナル用、家庭用、通常の産業等の一般的用途を想定 して開発・設計・製造されているものであり、原子力施設における核反応制御、航 空機自動飛行制御、航空交通管制、大量輸送システムにおける運行制御、生命維持 のための医療用機器、兵器システムにおけるミサイル発射制御など、極めて高度な 安全性が要求され、仮に当該安全性が確保されない場合、直接生命・身体に対する 重大な危険性を伴う用途(以下「ハイセイフティ用途」という)に使用されるよう開 発・設計・製造されたものではありません。

 お客様は本製品を必要な安全性を確保する措置を施すことなくハイセイフティ用途 に使用しないでください。また、お客様がハイセイフティ用途に本製品を使用した ことにより発生する、お客様または第三者からのいかなる請求または損害賠償に対 しても富士通株式会社およびその関連会社は一切責任を負いかねます。

─ 以上 ─

------------------------------------------------------------------------------ ・Microsoft、Windows、Visual Studio、Visual Basic、Windows Vistaおよび Windows Serverは、米国Microsoft Corporationの米国およびその他の国における登録 商標または商標です。

・Citrix、Citrix Presentation ServerおよびCitrix XenAppは、Citrix Systems, Inc. の米国およびその他の国における商標です。

・その他の会社名および製品名は、それぞれの会社の商標もしくは登録商標です。

 本文中の記載内容は予告なしに変更される場合があります。 本製品におけるソースコードは弊社または開発会社の秘密情報です。 弊社に無断でソースコードを第三者へ開示することを禁止します。

 Copyright 1994-2012 FUJITSU LIMITED ------------------------------------------------------------------------------